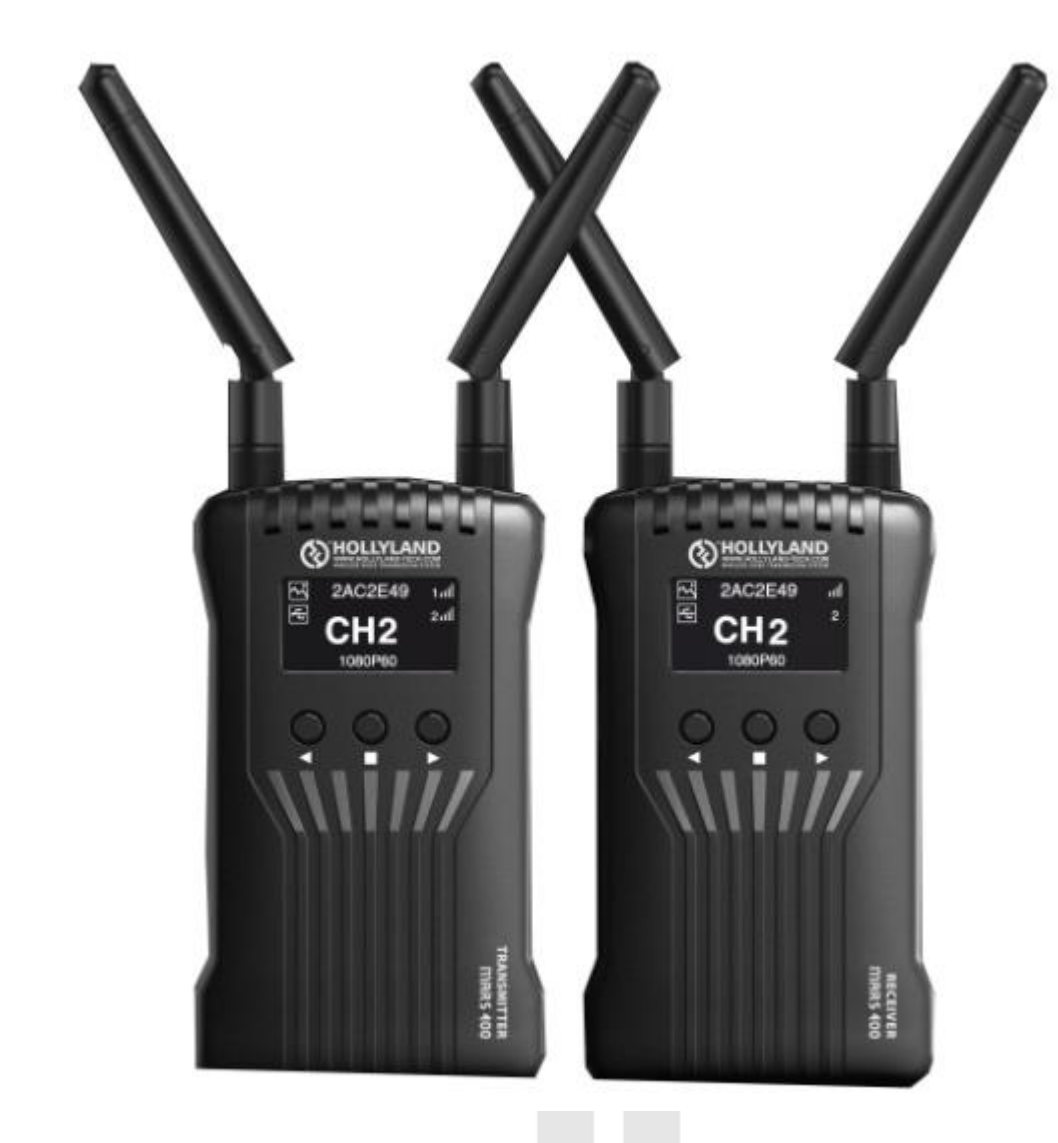

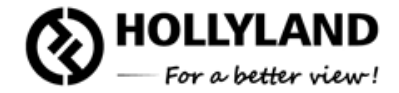

# **Стриминг в реальном времени** с Mars 400s

Официальный поставщик Hollyland Technology

## **Необходимые устройства**

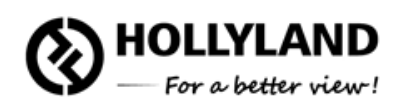

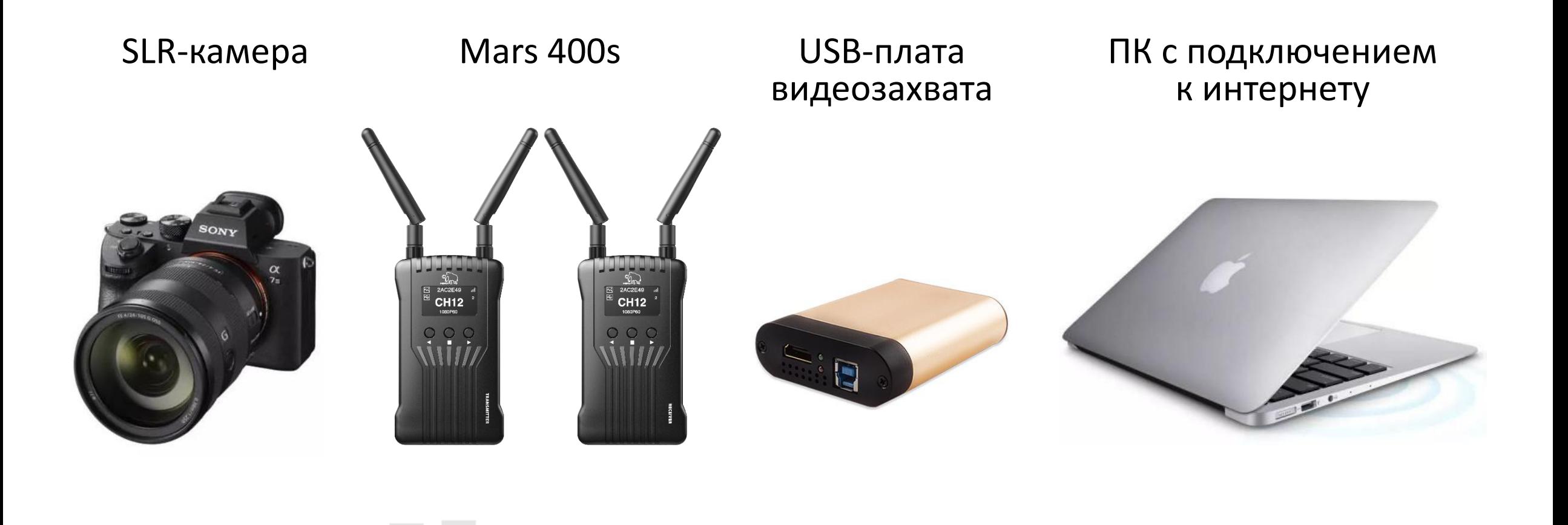

# **HDMI/SDI-интерфейсы**

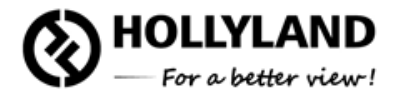

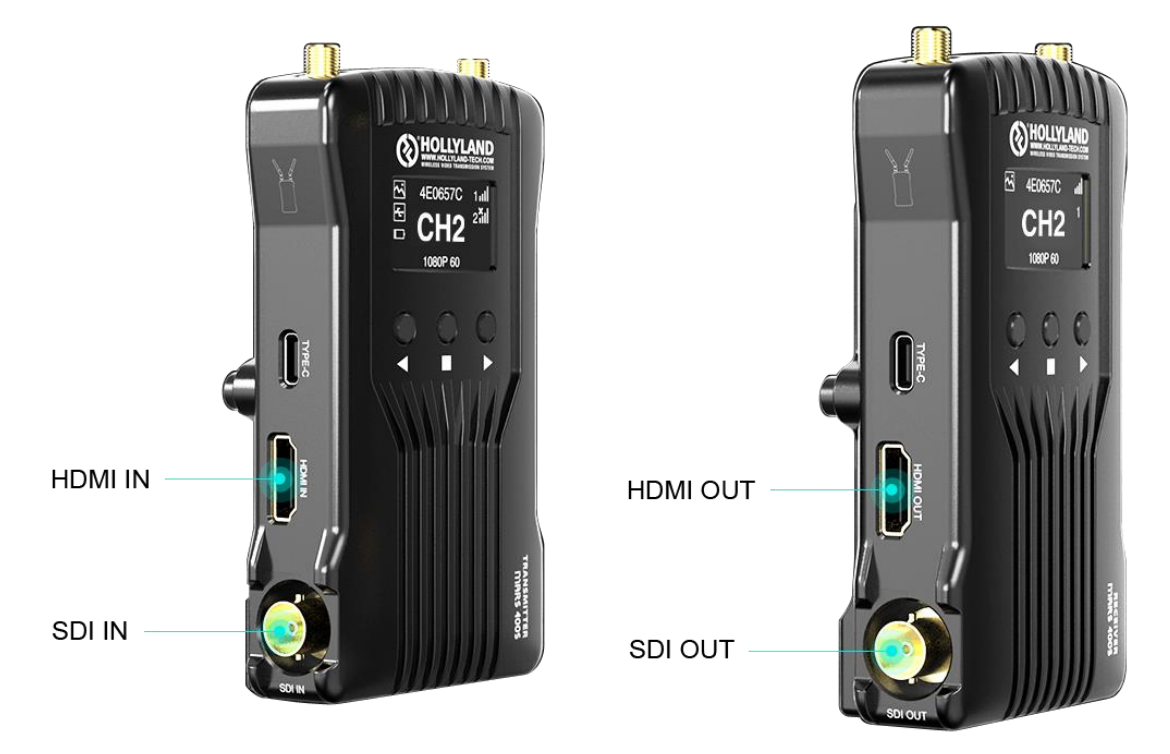

- Видеосендер Mars 400S поддерживает сигналы **HDMI/SDI**.
- Поскольку порты компьютера HDMI поддерживают только видеовыход, прямой ввод сигнала HDMI/SDI не позволит проводить стриминг или мониторинг.

**Схема**

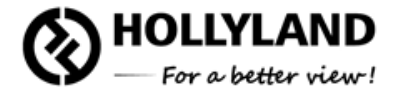

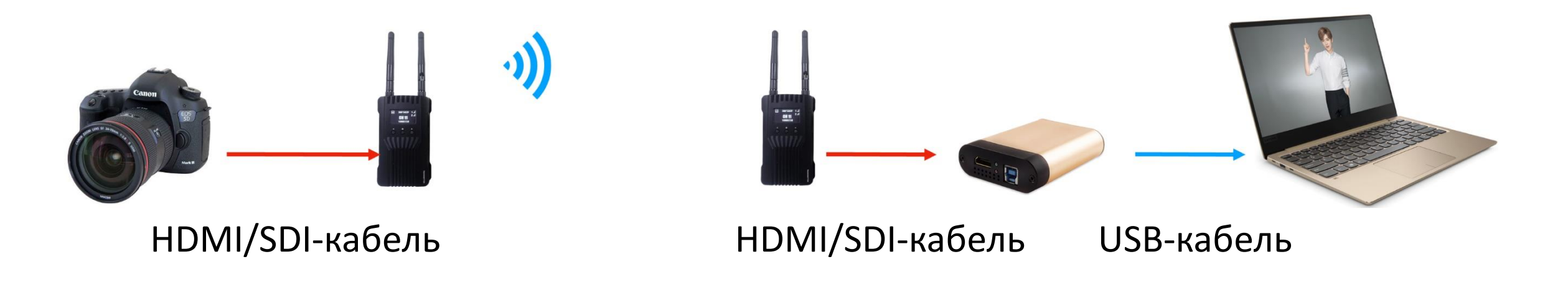

• Для этого потребуется **плата видеозахвата**. Подключив источник сигнала HDMI/SDI с видеосендера Mars 400S к плате, а затем по кабелю USB подключив плату к ПК, открываются возможности для стриминга и мониторинга сигнала через такие программы как **VLC** или **OBS**.

### **Программные настройки OBS**

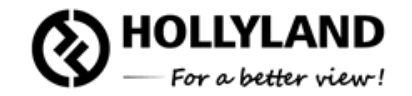

Show

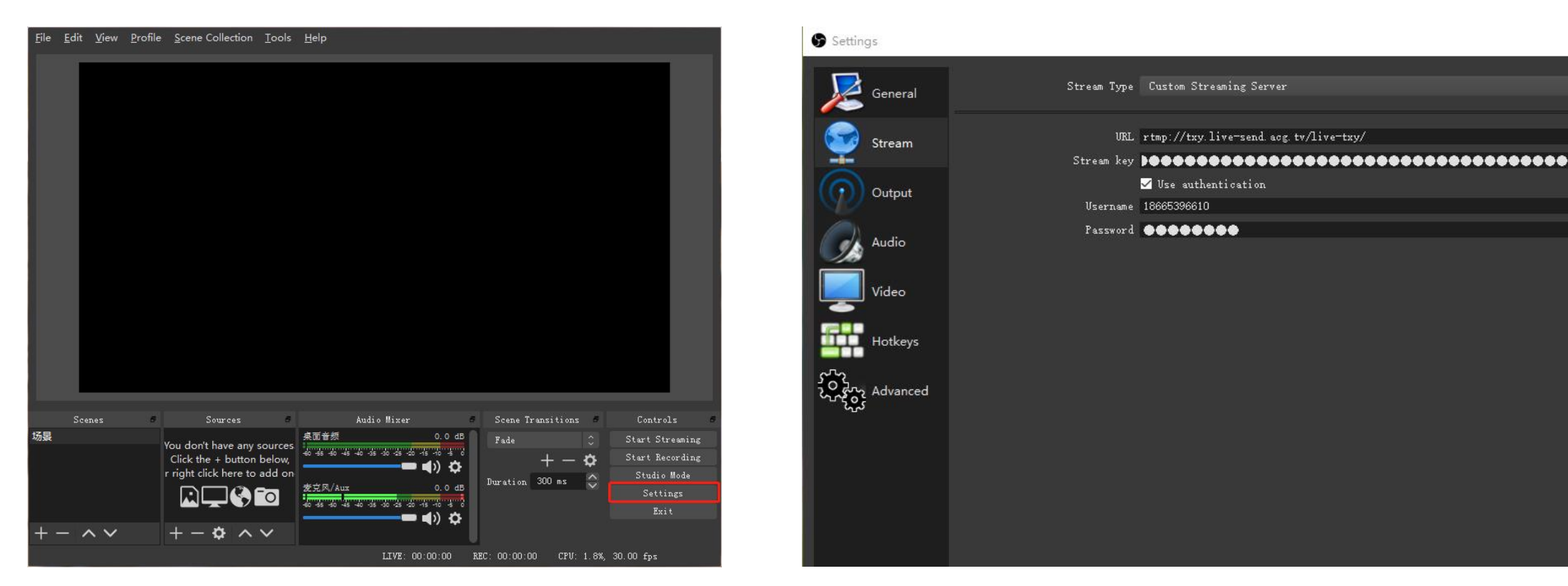

1.Настройки потоковой передачи: выберите требуемый **сервер платформы** или **пользовательскую локацию для размещения потокового видео**, затем вручную введите **URL**, **Ключ стрима**, **Имя пользователя** и **Пароль**.

#### **Программные настройки OBS**

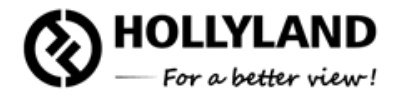

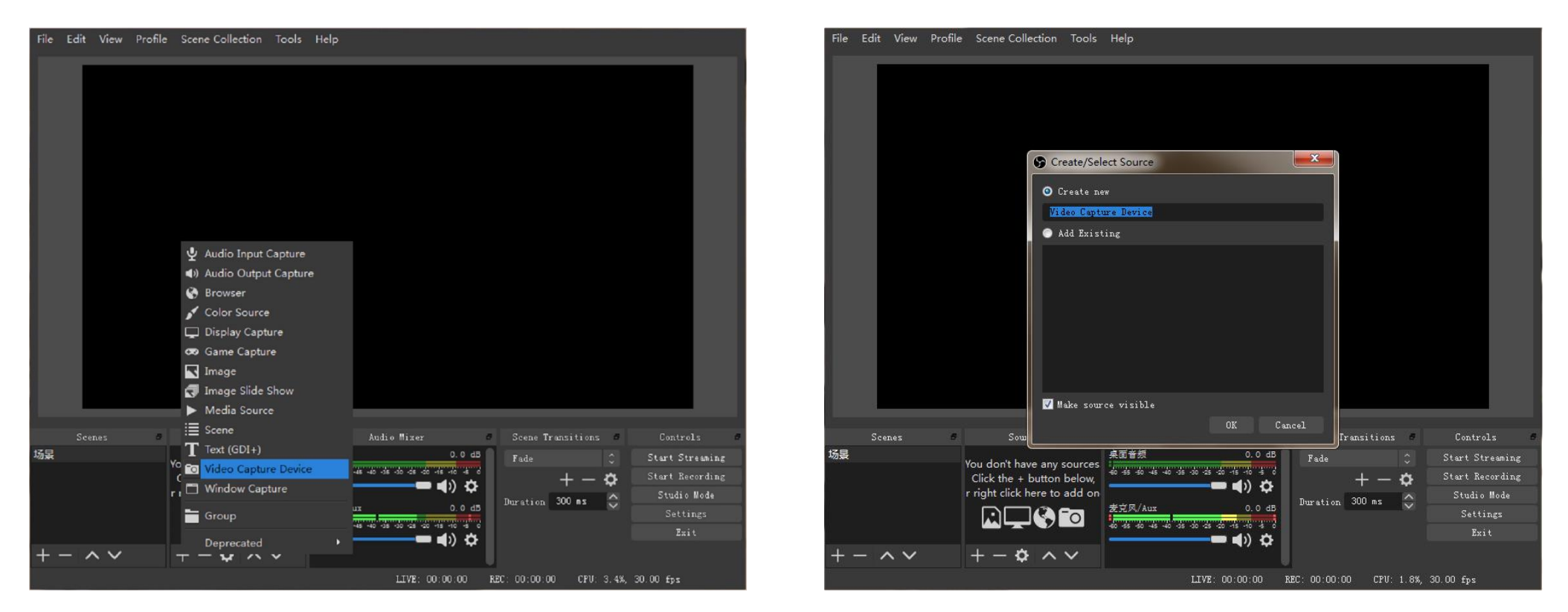

- 2. Нажмите значок «**+**» в разделе **Источники**. В выпадающем списке выберите карту видеозахвата.
- 3. Назовите ваше устройство и кликните **OK**.

#### **Программные настройки OBS**

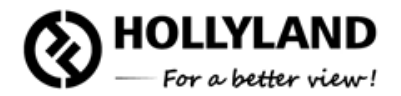

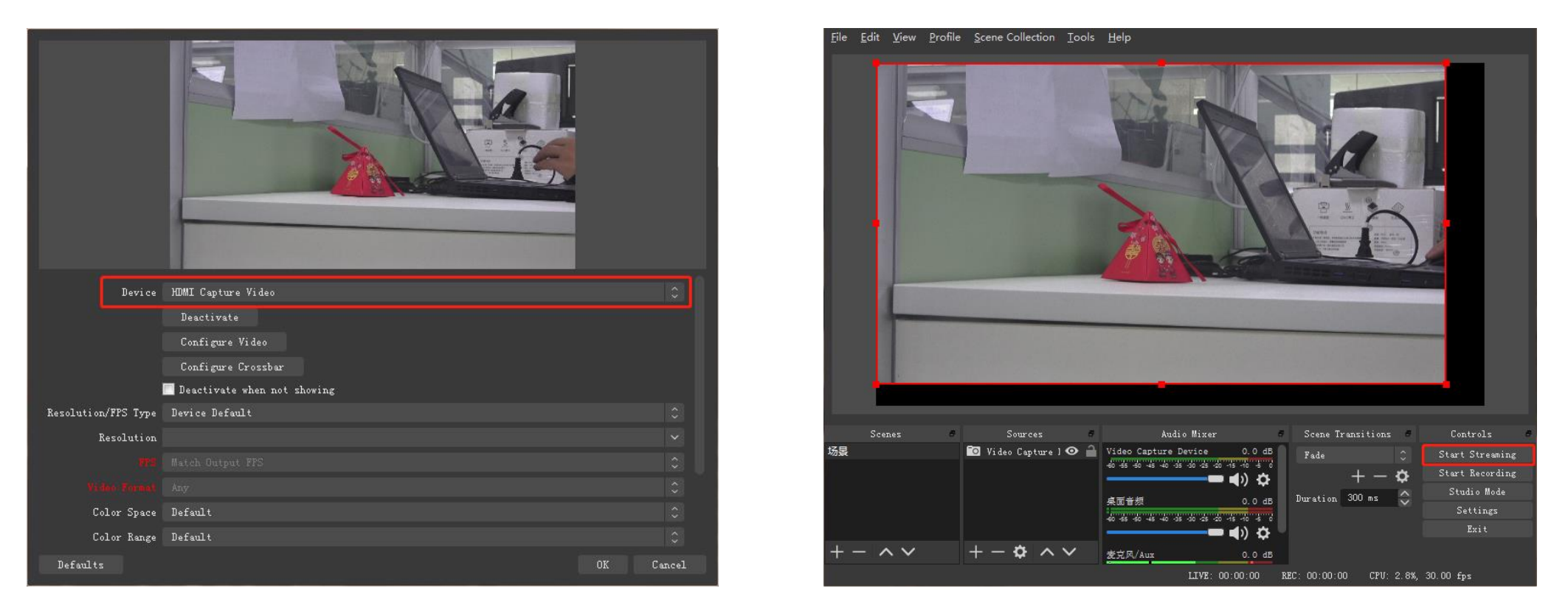

- 4. Выберите **плату захвата HDMI**, а затем нажмите **OK**.
- 5. Нажмите **Начать Стриминг** и прямая трансляция начнется.

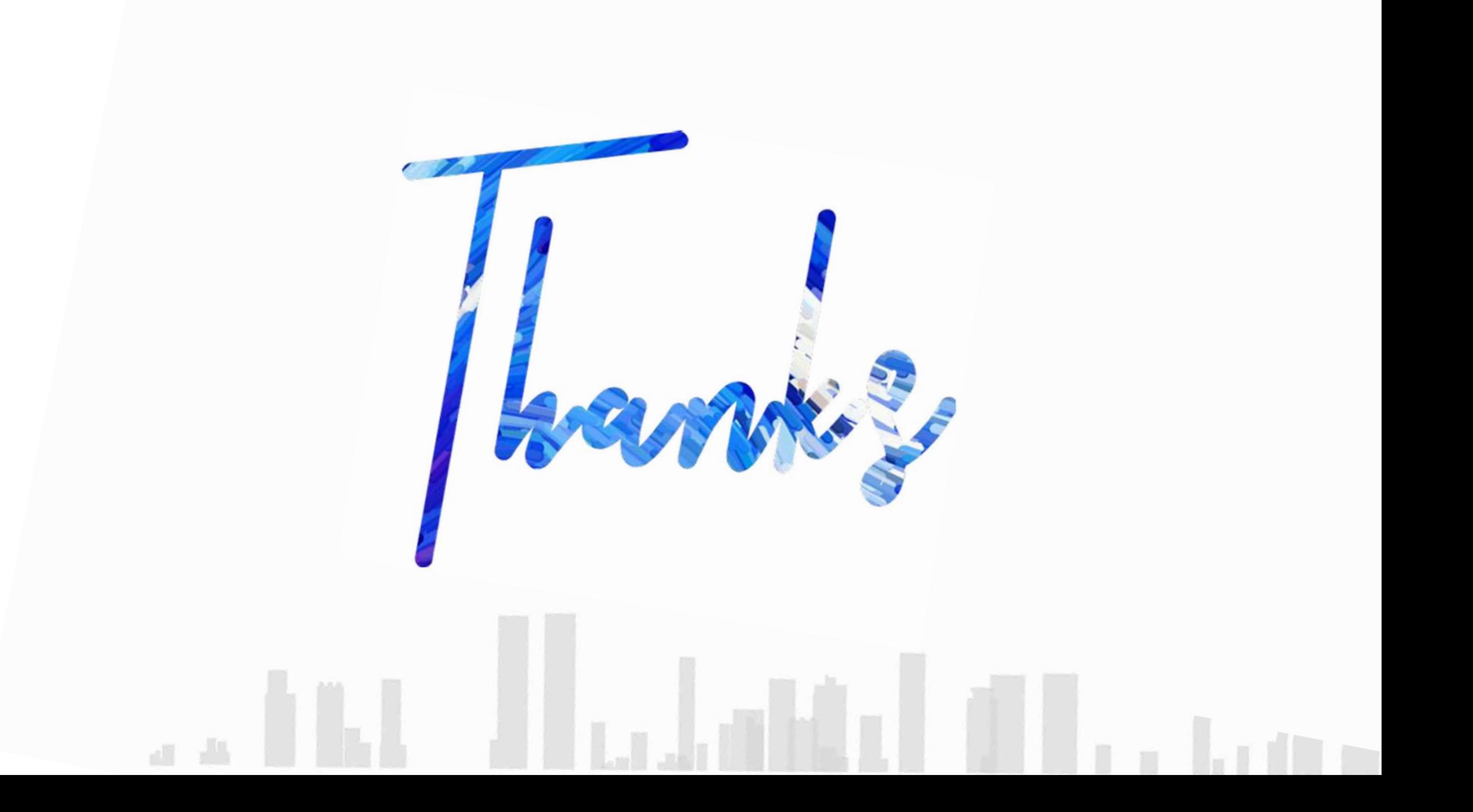